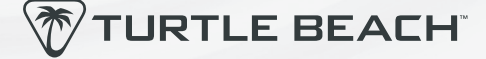

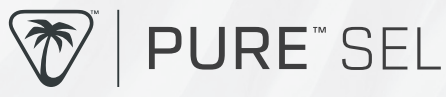

# 回光 n

# Any questions? Des questions? **www.turtlebeach.com/support**

Please register your product to receive important updates.<br>registrez votre produit pour recevoir les mises à jour importantes Enregistrez votre produit pour recevoir les mises à jour importantes. **www.turtlebeach.com/productregistration**

> For warranty, visit: Concernant la garantie, visitez : **www.turtlebeach.com/warranty**

# DPI INDICATION | INDICATION DPI DEFAULT BUTTON ASSIGNMENT

Once the mouse is plugged in, pressing the DPI button will change the DPI and show a corresponding color on the logo for 2 seconds. The color is shown as below:

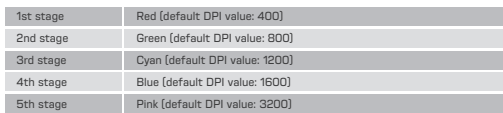

The number of active DPI stages on your mouse can be changed in the driver software, along with the DPI value for each stage.

Une fois la souris appairée à un appareil dans un de ses modes, une pression sur<br>le bouton DPI changera le nombre de DPI et affichera une couleur correspondante<br>sur l'indicateur pendant 2 secondes. La couleur s'affichera c

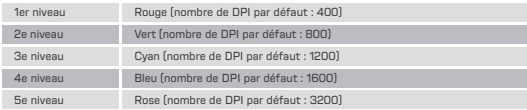

Les étapes DPI de votre souris peuvent être modifiées dans le logiciel, ainsi que la valeur DPI pour chaque étape

### **INSTRUCTIONS** EN

- 1. Remove the blue protective plastic from the mouse feet.<br>2. Plug the USB connector into any free USB port on your F
- 2. Plug the USB connector into any free USB port on your PC or laptop.<br>3. Navigate to www.turtlebeach.com/swarm2 and download the latest
- 3. Navigate to www.turtlebeach.com/swarm2 and download the latest driver. 4. Complete the installation to get access to all software features and setup.

### **ANLEITUNG** DE

- 1. Entferne die blaue Plastik-Schutzfolie an den Standfüßen der Maus.
- 2. Verbinde den USB-Stecker mit einem beliebigen freien USB Anschluss an deinem PC oder Laptop.
- 3. Besuche www.turtlebeach.com/swarm2 zum Herunterladen des neuesten Treibers.
- 4. Schließe die Installation ab und erhalte Zugriff auf alle Software-Funktionen und Einstellungen.

### ES **INSTRUCCIONES**

- 1. Retira el plástico de protección azul de la base del ratón.
- 2. Enchufa el conector USB a un puerto USB libre en tu PC o portátil.
- Entra en www.turtlebeach.com/swarm2 y descarga los drivers más recientes. 4. Completa la instalación para acceder a todas las funciones del software y configurarlo.

### **ER INSTRUCTIONS**

- 1. Retirez le plastique de protection bleu des patins de la souris.<br>1. Branchez l'embout USB dans n'importe quel port USB de votr
- 2. Branchez l'embout USB dans n'importe quel port USB de votre PC.
- 3. Téléchargez le tout dernier pilote sur www.turtlebeach.com/swarm2.
- 4. Terminez l'installation pour accéder à toutes les fonctionnalités du logiciel.

### <mark>JP )</mark> 使用説明

- 
- 1. マウスフィートから青い保護プラスチックを外します。<br>2. USBコネクタを、ご利用中の PC の空いている USB;
- 2. USB コネクタを、ご利用中の PC の空いている USB ポートに接続します。 3. www.turtlebeach.com/swarm2 にアクセスすることで、最新のドライバーをダウンロ ードできます。
- 4. すべてのソフトウェア機能とセットアップを使用できるよう、インストールを完了します。

### **지시사항** KO

- 
- 
- 1. 마우스 피트에서 파란색 보호 플라스틱을 제거합니다.<br>2. USB 커넥터를 PC 또는 노트북의 비어 있는 USB 포트에 연결합니다.<br>3. www.turtlebeach.com/swarm2로 이동하여 최신 버전의 드라이버를 다운로드하세요. 4. 설치를 완료하면 모든 소프트웨어 기능 및 설정을 이용할 수 있습니다.

**QUICK START GUIDE** GUIDE DE DÉMARRAGE RAPIDE

### IMPORTANT READ BEFORE USING

IMPORTANT LIRE AVANT UTILISATION

ASSIGNATION DES BOUTONS PAR DÉFAUT

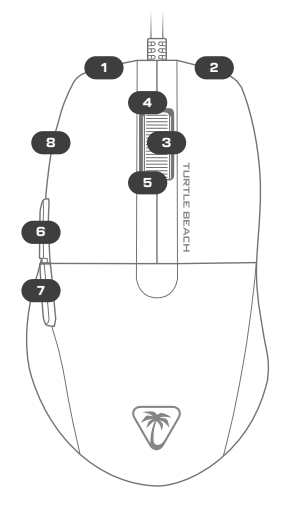

### (no driver installed) (aucun pilote installé)

- 
- 
- 
- **STANDARD**<br>
2 = Right click<br>
3 = Middle mouse button<br>
4 = Scroll up<br>
5 = Scroll down<br>
6 = Browser forward<br>
6 = Browser forward<br>
7 = Browser backward<br>
8 = DPI cycle
- **STANDARD**
- 
- 
- 
- 1 = Clic gauche<br>
2 = Clic droit<br>
3 = Défiler vers le haut<br>
5 = Défiler vers le bas<br>
5 = Navigateur, suivant 5 6 7 8
- 7 = Navigateur, précédent
- 標準 1<br>2<br>2<br>2 = 按一下冷却的<br>1 = <sup>上</sup>原上捲動動一下冷凝<br>1 = 回到覽器上一<br>1 = 2<br>2<br>2 = DPI 週期<br>2 = DPI 週期

### **SC** 说明

- 1. 取下鼠标垫脚上的蓝色塑料保护壳。
- 2. 将USB连接器插到PC或笔记本电脑上任意一个空出的USB端口。
- 3. 导航到www.turtlebeach.com/swarm2后下载最新版的驱动程序。
- 4. 完成安装即可获取所有软件功能与设置。

### **使用說明** TC

- 從滑鼠墊片移除藍色保護膜。
- 2. 將 USB 連接器插在 PC 或筆記型電腦上任一個空出的 USB 連接埠。<br>3. 導覽至 www.turtlebeach.com/swarm2 後下載最新版的驅動程式。
- 3. 導覽至 www.turtlebeach.com/swarm2 後下載最新版的驅動程式。<br>4. 宇成安裝後即可取得所有軟體功能與設定。
- 4. 完成安裝後即可取得所有軟體功能與設定。

### <mark>THD</mark> คำแนะนำ

- 1. นำเทปพลาสต*ิ*กกันรอยส*ี*ฟ ้าออกจากส่วนล่างของเมาส์<br>2. เส*ี*่ยบสาย USB เข้ากับพอร์ต USB พอร์ตใดก็ตามท*ี*่วาง
- เส ียบสาย USB เข้ากับพอร์ต USB พอร์ตใดก็ตามท ึวางอยู่บน PC หรือแล้ปท์อป ของคณ
- 3. ไปท ึ www.turtlebeach.com/swarm2 แล้วดาวน์โหลดไดรเวอร์เวอร์ชันล่าสุดได้ ดำเนินการติดตั้งให้เสร็จส ิ้นเพ ือให้สามารถเข้าถึงคุณสมบัติและการตั้งค่า ซอฟต์แวร์ท ุกรายการได้

### **VN** HƯƠNG DAN

- 
- 1. Tháo miếng nhựa bảo vệ màu xanh khỏi đế chuột. 2. Cắm đầu nối USB vào bất kỳ cổng USB trống nào trên PC hoặc laptop của bạn.
- 3. Chuyển hướng đến www.turtlebeach.com/swarm2 và tải xuống trình điều khiển mới nhất. 4. Hoàn tất quá trình cài đặt để nhận được quyền truy cập vào tất cả các tính năng và thiết lập phần mềm.
- 

# DRIVERLESS SETUP | CONFIGURATION SANS LOGICIEL

**To enter config mode:** hold down buttons 1, 2, 3 and 8 (default left click, right click, middle mouse, and DPI) for 3 seconds. The LED will show a sequence of white, red, green, then blue.

**Pour entrer dans le mode configuration :** Maintenez entoncés les boutons<br>1**,** 2, 3 et 8 (clic gauche, clic droit, clic central et DPI par défaut) pendant 3<br>secondes. La LED affichera une séquence de blanc, rouge, vert, pu **To exit config mode:** press buttons 1, 2, 3 and 8 at the same time once.<br>The LED will show a sequence of blue, green, red then white.

**Pour quitter le mode configuration :** Appuyez une fois sur les boutons 1, 2,<br>3 et 8 en même temps. La LED affichera une séquence de bleu, vert, rouge<br>puis blanc.

# **While holding button 1 lleft mouse button), buttons 6 & 7 lbrowser<br><b>forward & browser backward):** Change LED brightness (steps of 10%).<br>The LED will immediately change.

**En maintenant le bouton 1 (bouton gauche) puis boutons 6 ou 7<br>(navigateur avant et arrière) :<br>Modification de la luminosité LED (par pas de 10%).<br>La LED change immédiatement.** 

# **While holding button 2 (right mouse button), mouse wheel up/down:<br>Change LED Color (16 preset colors).<br>The LED will immediately change. (This will not affect Wave mode)**

**En maintenant le bouton 2 (bouton droit), puis molette haut ou bas :<br>Modification de la couleur LED (16 couleurs prédéfinies). La DEL change<br>immédiatement. (Cela n'affecte pas le mode Onde)** 

# **While holding button 2 (right mouse button), buttons 6 & 7 (browser**<br>**forward & browser backward):** Change LED mode (choose from Static,<br>Wave, Heartbeat, Breathing, and Blinking). The LED will immediately change.

En maintenant le bouton 2 (bouton droit), puis boutons 6 ou 7<br>(navigateur avant et arrière) : hangement du mode LED (choisissez entre<br>Statique, Onde, Battement de cœur, Respiration et Clignotement). Le<br>voyant change immédi

# **Buttons 6 & 7 (browser forward & browser backward):** Change polling rate. The LED will blink twice in the color of the selected polling rate:

- 125Hz Blue<br>■ 250Hz Green
- 250Hz Green<br>■ 500Hz Yellow
- $\overline{\phantom{a}}$  500Hz

# ■ 1000Hz White (default)

**Boutons 6 et 7 (navigateur avant et navigateur arrière) :** Modification<br>du taux d'interrogation. La LED clignote deux fois dans la couleur de la<br>fréquence d'interrogation sélectionnée :

- ------<br>■ 125Hz Bleu<br>■ 250Hz Vert
- 250Hz Vert<br>■ 500Hz Jaune
- $= 500$ Hz<br> $= 1000$ Hz
- Blanc (défaut)

**Button 3 (middle mouse button):** Swap between 1mm and 2mm lift-off distance:<br>distance. The LED will blink twice in the color of the selected lift-off distance:<br>• 1mm Red (default) ■ 1mm Red (default)

Purple

**Bouton 3 (bouton central) :** Commutation entre une distance de décro-<br>chage de 1 mm et de 2 mm. La LED clignote deux fois dans la couleur de la<br>distance sélectionnée :

- 1mm Rouge (défaut) ■ 2mm Violet
- 

### **FCC CAUTION:**

This device complies with part 15 of the FCC rules. Operation is subject to the following two conditions<br>(1) This device may not cause harmful interference, and<br>(2) this device must accept any interference received, includ

# **FEDERAL COMMUNICATIONS COMMISSION (FCC) COMPLIANCE NOTICES CLASS B INTERFERENCE STATEMENT**

This equipment has been tested and found to comply with the limits for a Class B digital device,<br>pursuant to part 15 of the FCC Rules. These limits are designed to provide reasonable protection<br>against harmful interference pursuant to part 15 of the FCC Roluss. These limits are designed to provide reasonable protection<br>against harmful interference in a residential installation. This equipment generates, uses and can<br>arglate radio frequency e

- 
- Reorient or relocate the receiving antenna. Increase the separation between the equipment and receiver. Connect the equipment into an outlet on a circuit different from that
- to which the receiver is connected. Consult the dealer or an experienced radio/TV technician for help.

### **GENERAL SAFETY GUIDELINES AND INTENDED USE**

- 
- 
- 
- 
- 
- 1. Do not open or modify the product.<br>
2. Not approved changes or modifications may void the operation<br>
authority and/or warranty.<br>
3. In case of trouble or doubt, contact us immediately.<br>
4. Keep the product away from fir
- 
- 

# **While holding button 1 (left mouse button), mouse wheel up/down:**<br>Change debounce value. The LED will blink twice in the color of the<br>selected debounce value: selected debounce values<br> **a** 2ms Orange<br> **a** 5ms Purnle

- 
- Purple (default)<br>Cyan  $= 10$ ms
- 

**En maintenant le bouton 1 (bouton gauche) puis molette haut ou bas :<br>Modification de la valeur du rebond. La LED clignote deux fois dans la<br>couleur de la valeur du rebond :** 

- 2ms Orange<br>■ 5ms Violet (i
- 5ms Violet (défaut)<br>■ 10ms Cyan
- Cyan

## TECHNICAL FACTS | FAITS TECHNIQUES

### **TECH SPECS**

- PixArt PAW3318 8K DPI optical sensor
- 200 IPS (5.1m/s) maximum tracking speed
- 30g maximum acceleration
- Default DPI steps: 400, 800 (default),<br>1200, 1600, 3200
- 1000Hz polling rate
- Lift-off distance: 1mm, 2mm customizable
- Mechanical Switch, 20 million click life cycle Interrupteur mécanique :<br>■ Weinht: 49 grams ■ Weight: 49 grams
- 

### **SYSTEM REQUIREMENTS**

- Windows® 10 and above (software support) = Windows® 10 et supérieur (support logiciel) ■ USB 2.0 port or higher
- et connection (for driver installation)

## **技術規格**

- PixArt PAW3318 8K DPI 光學感應器
- 200 IPS (5.1m/s) 最大追蹤速度
- 30g 最大加速度
- 預設 DPI 段位:400、800 [預設]、1200、<br>1600、3200
- 1,000Hz <sub>精 詞 举</sub><br>■ 抬起偵測距離:1mm、2mm 可自訂
- 機械式鍵軸,生命週期達 20 億次擊鍵數
- 重量:49克

■ Connexion Internet (pour le logiciel)

**SPÉCIFICITÉS TECHNIQUES** ■ Capteur optique : Pix-Art PAW3318 8K DPI ■ Vitesse de suivi maximale : 200 IPS (5,1 m/s) ■ Accélération maximale : 30 g ■ Cycle DPI par défaut : 400, 800 (defaut), 1 200, 1 600, 3 200 ■ Taux d'interrogation : 1 000 Hz ■ Distance de détection : 1 mm ou 2 m

■ USB 2.0 (ou plus)

■ Poids : 49 g

**CONFIGURATION PC REQUISE** 

- **系統需求** Windows® 10 及更高版本 (軟件支持)
- USB 2.0 連接埠或更高版本 ■ 網路連線 (為了安裝驅動程式)
- 

**EUROPEAN UNION AND EUROPEAN FAIR TRADE ASSOCIATION REGULATORY COMPLIANCE DECLARATION OF CONFORMITY:** 

Hereby, Voyetra Turtle Beach Inc. declares that Pure SEL is in compilance with Directive 2014/30/<br>EU(EMC), 2014/35/EU(Safety), 2015/863 amending Annex II to 2011/65/EC(RoHS), 2012/19/<br>EU(EMC), 2014/35/EU(Safety), 2015/863

The full text of the EU/UK declaration of conformity is available at the following internet address: **http://www.turtlebeach.com/homologation**

この装置は、クラスB機器です。この装置は、住宅環境で使用することを目的 としていますが、この装置がラジオやテレビジョン受信機に近接して使用され ると、受信障害を引き起こすことがあります。 取扱説明書に従って正しい取り扱いをして下さい。  $VCCI - B$ 

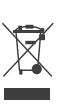

This symbol on the product or its packaging indicates that this product must not be<br>disposed of with your other household waste. Instead, it is your responsibility to dispose<br>disposed of with your other household waste. In

Turtle Beach Europe Ltdi s obligated as a producer with a main activity of selling under The Producer<br>Responsibility Obligations (Packaging Wastel Regulations 2007. To fulfill our obligation we are registered<br>with Comply D

For warranty information and service, please visit **w WARRANTY SERVICE FOR PURCHASES IN AUSTRALIA**

Our goods come with guarantees that cannot be excluded under the Australian Consumer Law. For complete details please visit **www.turtlebeach.com/warranty**.

To make a warranty claim in Australia during the Warranty Period, Purchaser should contact the VTB repair centre: Tecworks International Pty Ltd, 13 Distribution Place, Seven Hills NSW 2147, Tel: 1300 074 512

# **有害物质名称及含量标识格式 产品中有害物质名称及含量**

本表格依据SJ / T 11364的规定编制。

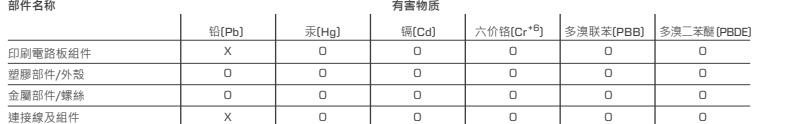

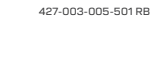

শিৰ্গ

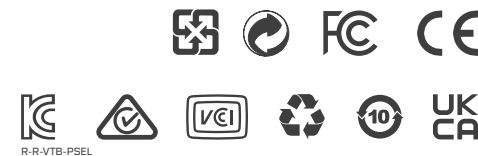

**VOYETRA TURTLE BEACH, INC. | 44 SOUTH BROADWAY, 4TH FLOOR, WHITE PLAINS, NY 10601, USA**

@ 2024 Voyetra Turtle Beach, Inc. All rights reserved. Any product names mentioned in this manual may<br>be trademarks or registered trademarks and are the property of their respective owners. Information<br>contained herein is

О:表示该有毒有害物质在该部件所有均质材料中的含量均在GB / T 26572规定的限量要求以下。 Х:表示该有毒有害物质至少在该部件的某一均质材料中的含量超出GB / T 26572规定的限量要求。

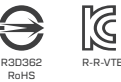

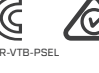

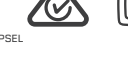